# Linear Regression with Regression Diagnostics

*in S-Plus* 

*An application for Outliers detection in the accuracy examination of a pKa prediction* 

Karel Kupka *kupka@trilobyte.cz, www.trilobyte.cz* 

*January 2007* 

# User's instructions

# **Code: LinearRegression\_Eng.ssc**

To run this code you need the statistical software S-Plus by Insightful Inc., version 5 or higher (www.insightful.com). (With minor changes it will run also on version 4.) The code can be run by parts by selecting apropriate part of the source text and pressing F10. An example use of the code is given below.

# **General detailed example use of the code (for pK PALLAS example – see page 16):**

*Step 1* 

Data are expected in a matrix  $, xx''$  (n x m) – independent variable and vector  $, y''$  (n x 1) – dependent variable. You can generate sample data using code at the beginning of the file. Select part of code DATASET 02 and press F10.

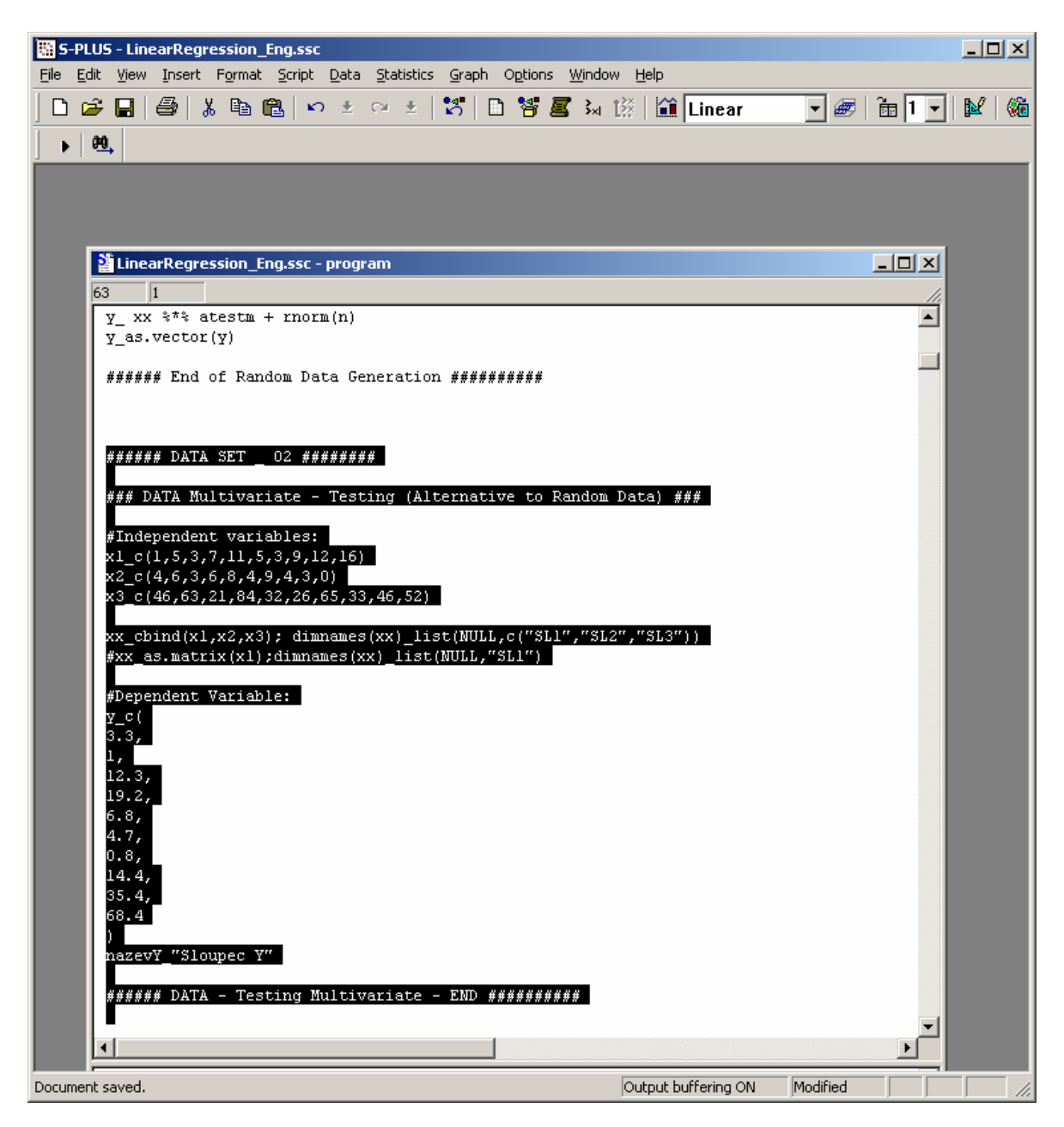

*Step 2.* 

Select code General parameters for regression to define initial settings for regression and press F10.

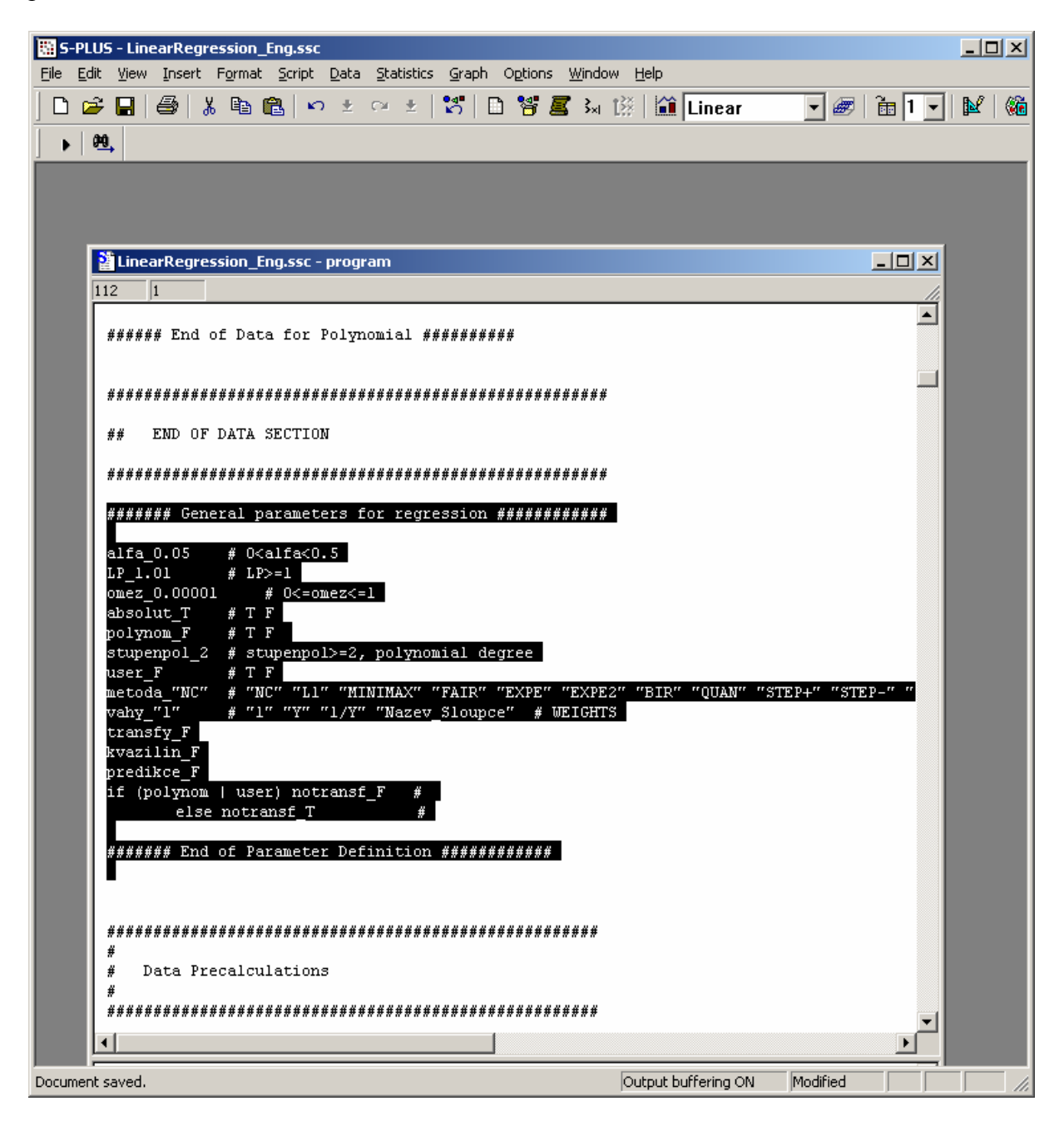

## *Step 3.*

Select the section Data Precalculations and press F10. This code prepares the data matrices and calculates some critical quantiles. Number of rows is stored in variable *n*, number of columns of matrix X si stored in *m*.

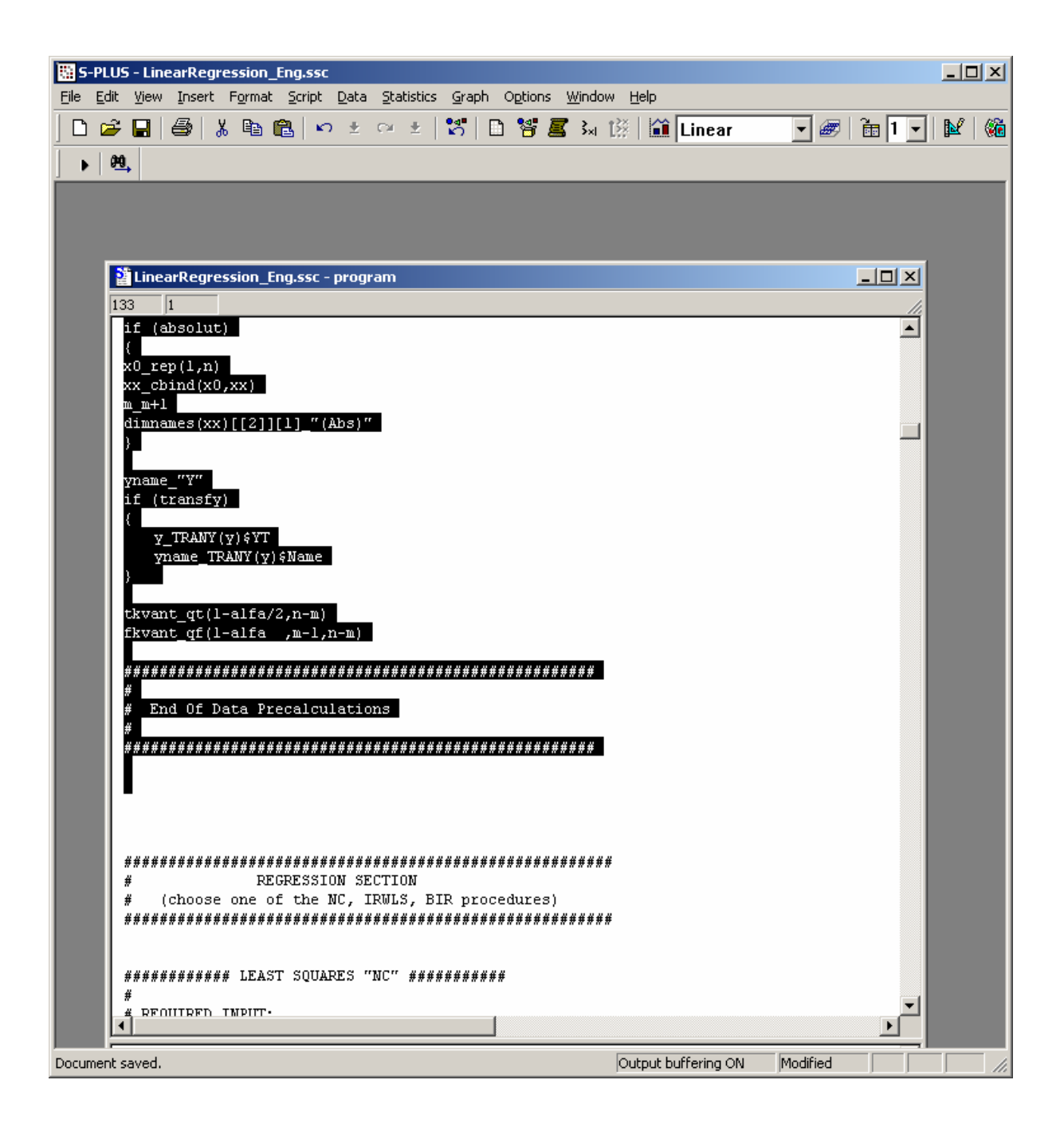

### *Step 4.*

Select the part of code NC - LEAST SOUARES FUNCTION DEFINITION and press F10. This defines the least squares algorithm, no calculations are performed in this step. The name ".NC" is derived (as much of other variable names) from Czech.

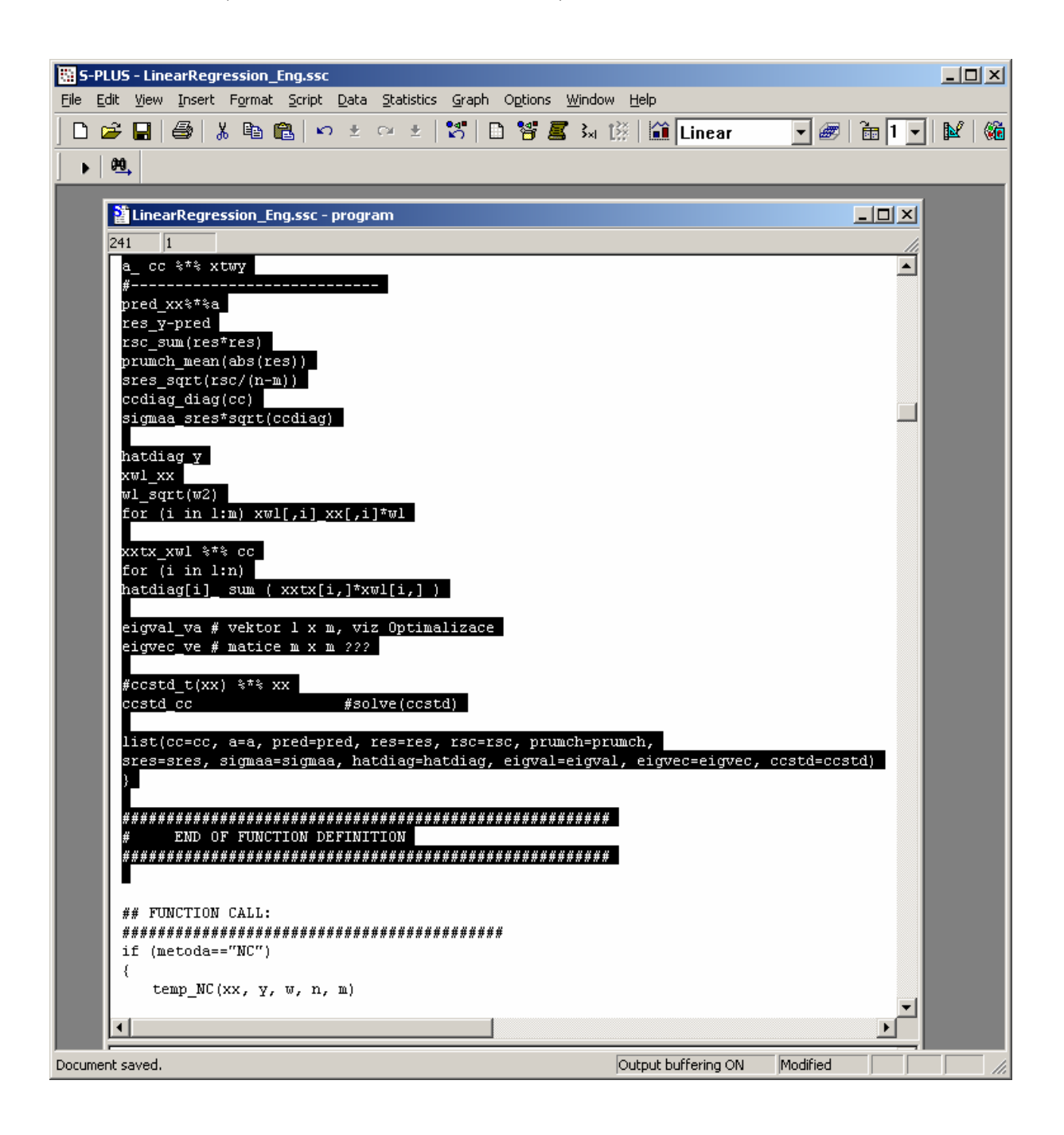

*Step 5.* 

Select the function call NC and press 10. This performs the least squares regression defined in the previous step.

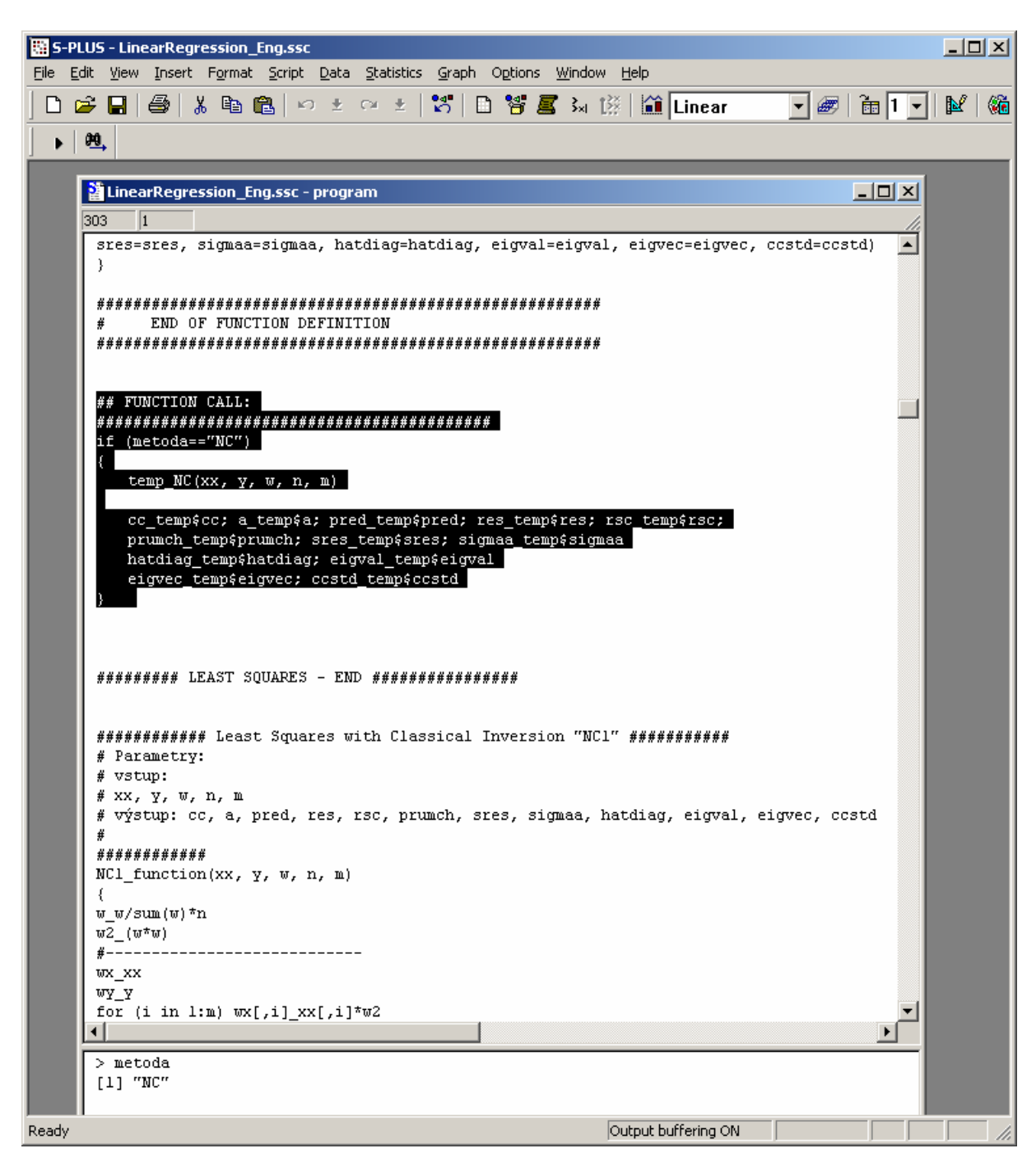

Jump over following code for alternative robust regression algorithms and go to GRAPHICAL OUTPUTS.

*Step 6.* 

Select code for preferred plots and press F10. If you want to create more plots you can divide the plotting area by command  $par(mfrow=c(3,4))$ . (3 rows by 4 columns)

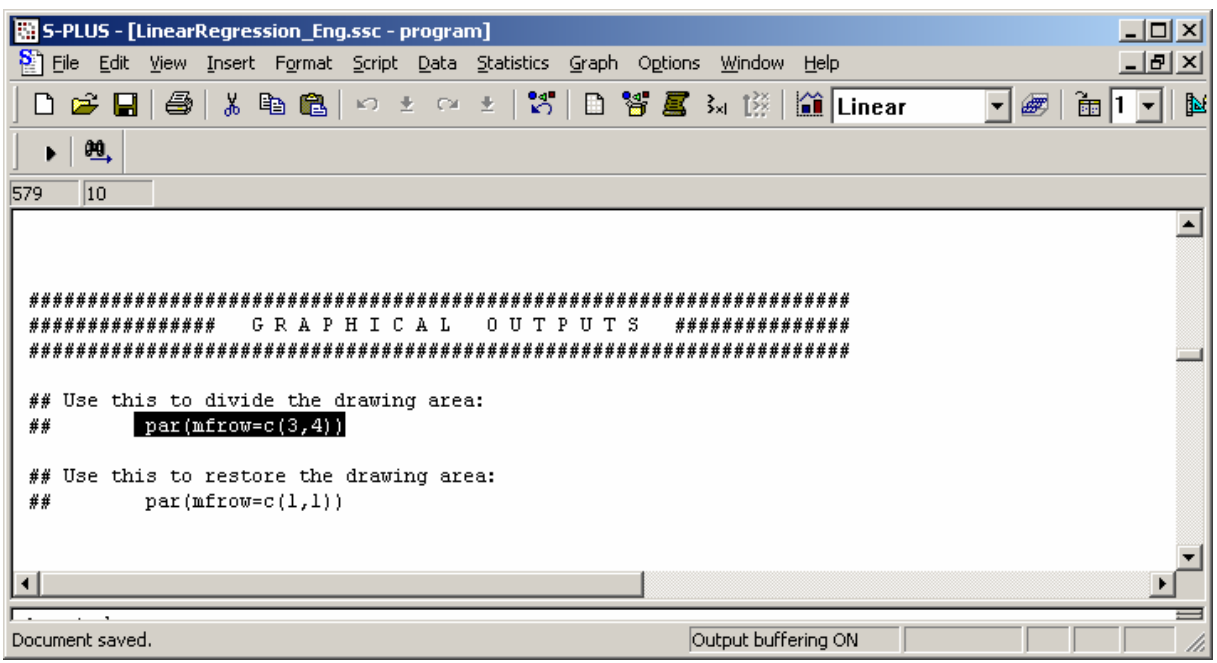

The plot of the regression curve is available only for data with one independent variable. Since we have 3 independent variables in our example, we cannot create this plot. Any of the following plots can be used. Available plots are as follows:

#### **Regression curve Plot**

#### **Residuals Plots Group:**

Y-Prediction Residuals vs. prediction Abs. residuals Squared Residuals Q-Q plot of residuals Autocorrelation Heteroscedasticity Jack-Knife residuals Predicted Residuals **Partial regression and residual plots Group:** 

Partial regression plot Partial Residual plot

### **Influential Points Diagnostics plots Group:**

Projection Matrix Plot Prediction of Residuals Pregibon Plot Williams Plot McCulloh-Meter plot

L-R plot Cook Distance Plot Atkinson Distance Plot Likelihood Distance Plots

#### **Rankit Plots Group:**

Q-Q for Normalized Residuals Q-Q Predicted Residuals Q-Q Jack-Knife Residuals

Example plots:

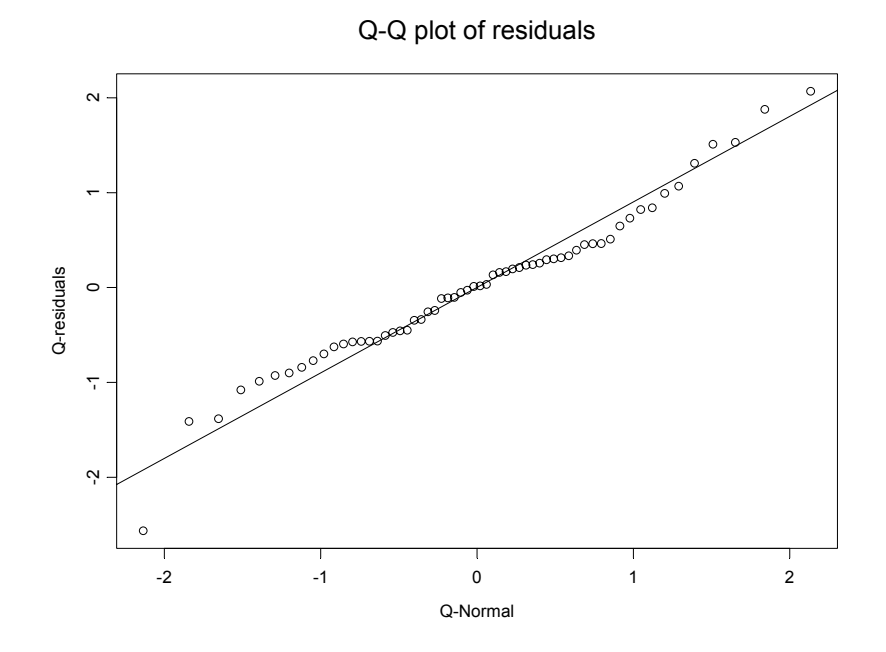

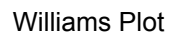

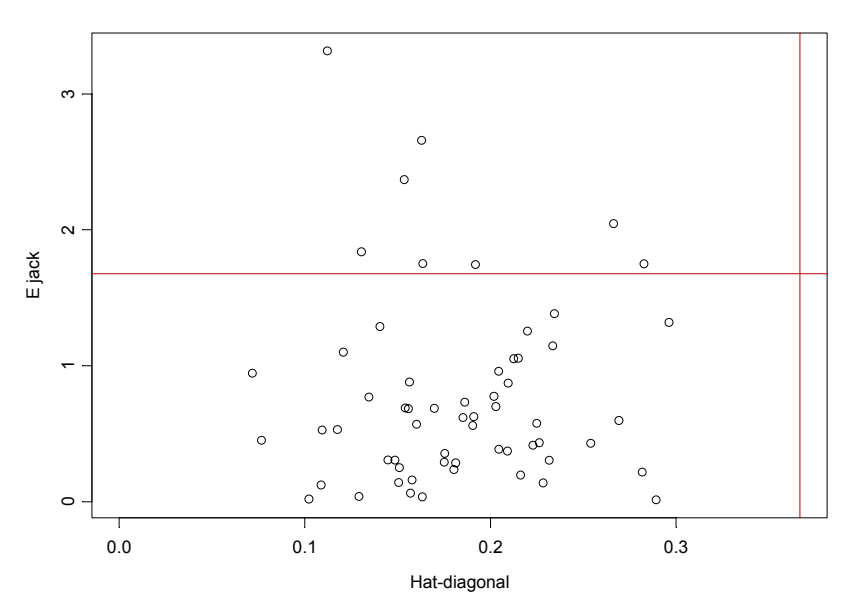

Plot of all Residuals Group Plots:

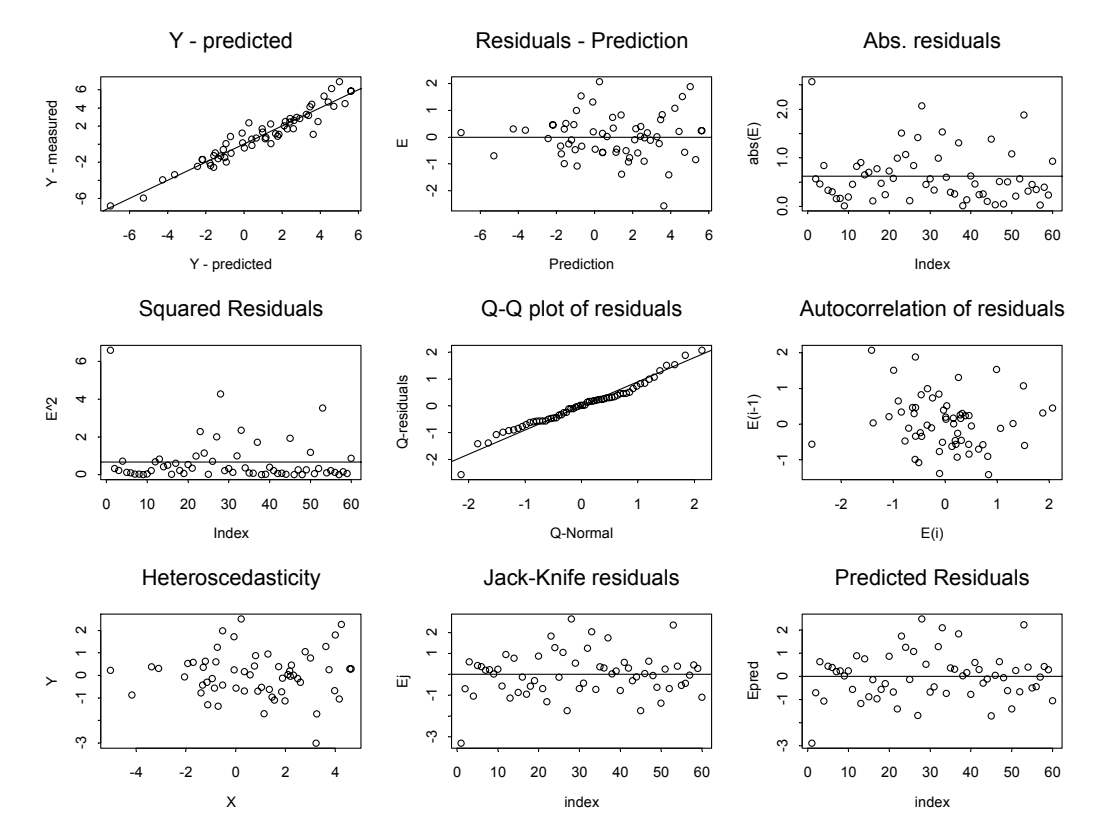

### Plot of all Partial Regression Plots

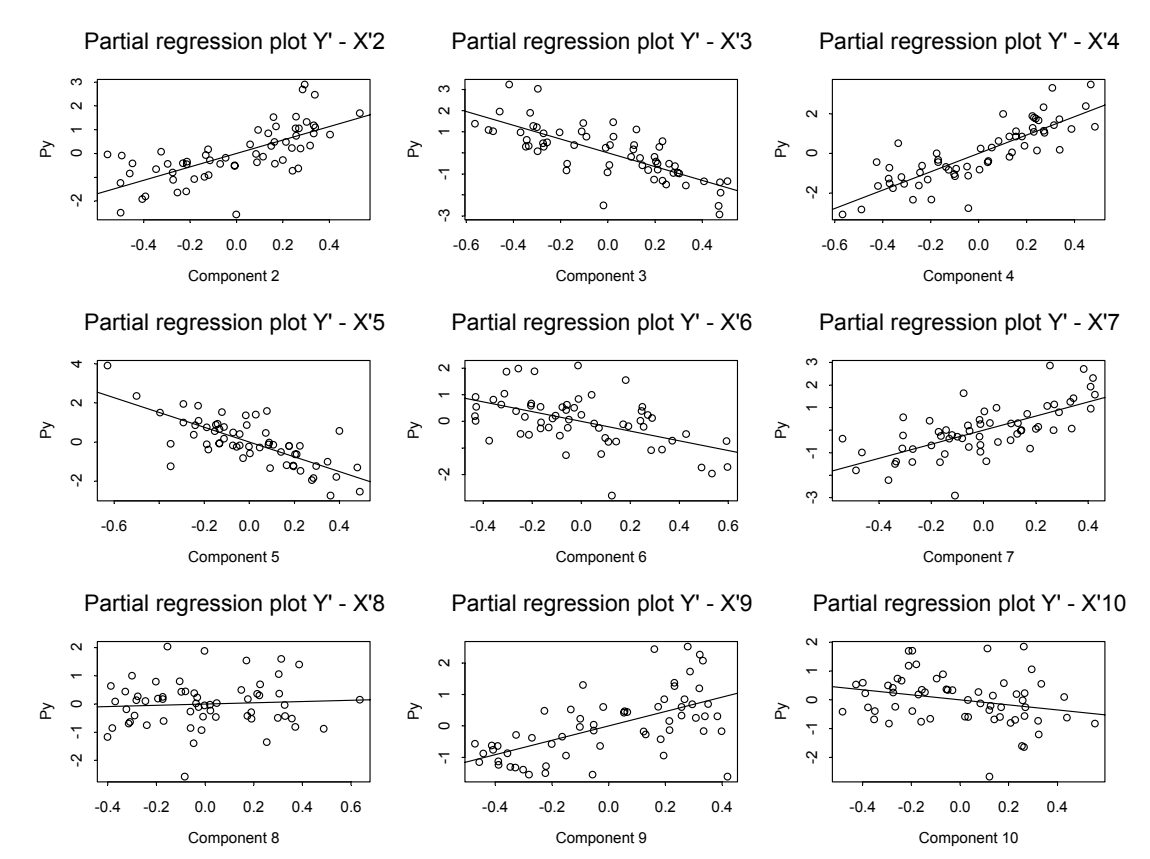

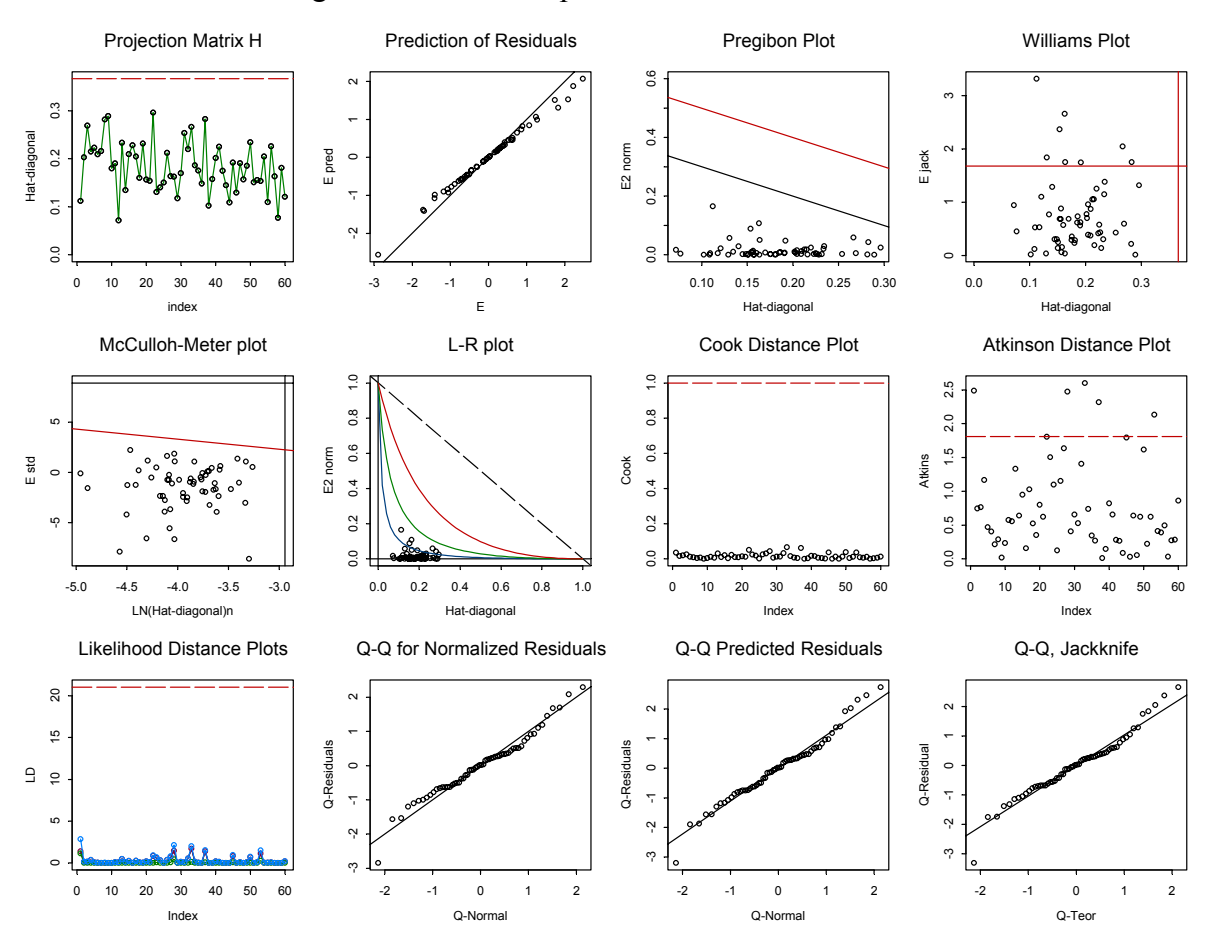

#### Plot of all Influence Diagnostic and Rankit plots:

*Step 7.*  Text outputs.

Select and run the "TEXT OUTPUT / RESULT TABLES" code. The results will apprear in the output window of S-Plus. From here it may be pasted into Excel in the form of the following table divided into 9 sections:

- Section 1. Basic Analysis
- Section 2. Pair Correlations (Xi, Xj)
- Section 3. Multicollinearity Detection
- Section 4. Analysis of Variance
- Section 5. Parameter Estimates
- Section 6. Statistical Characteristics
- Section 7. Analysis of Classical Residuals
- Section 8. Regression Triplet Analysis
- Section 9. Influential Points Diagnostics
	- Subsection A. Residual Analysis
	- Subsection B. Influence Analysis

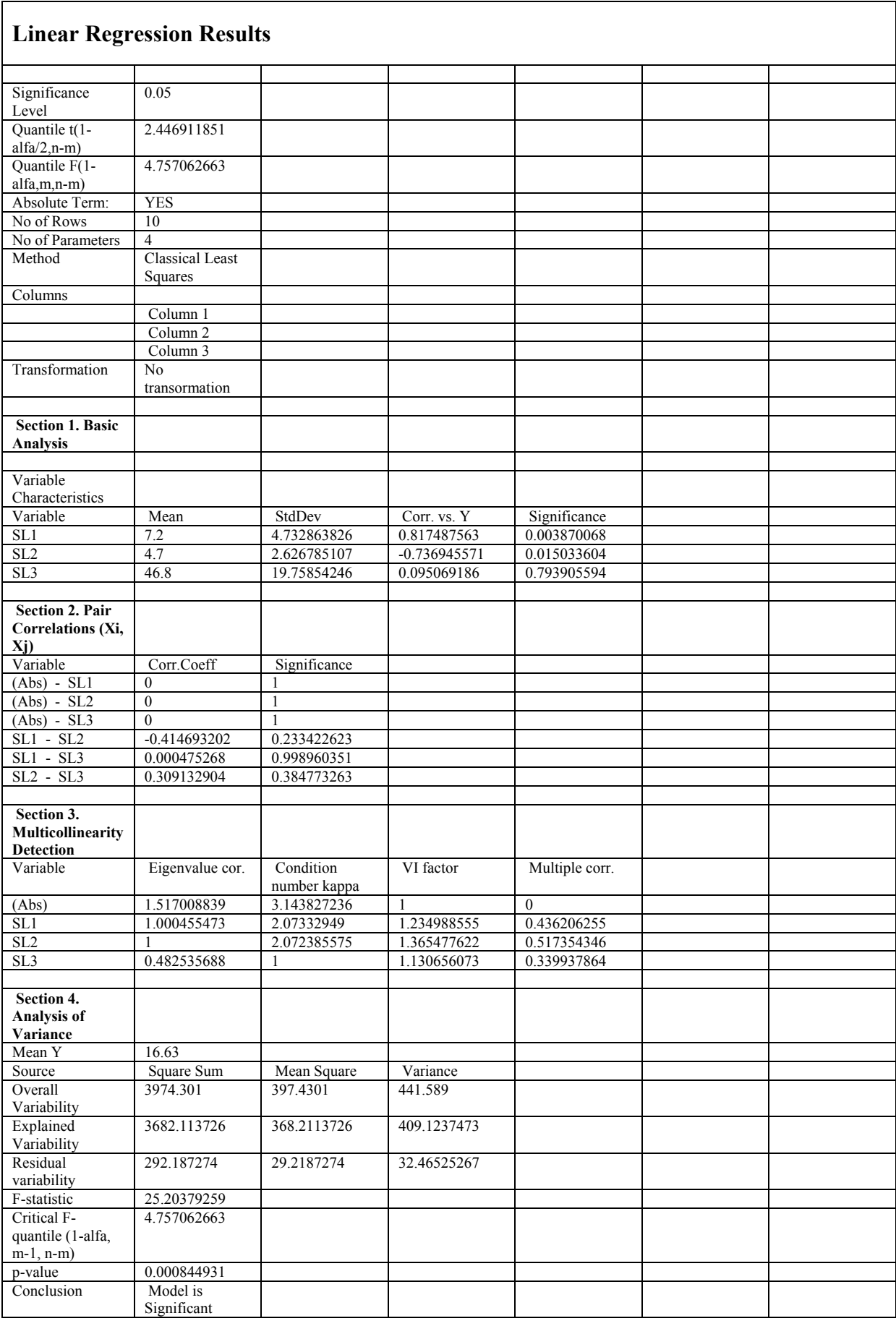

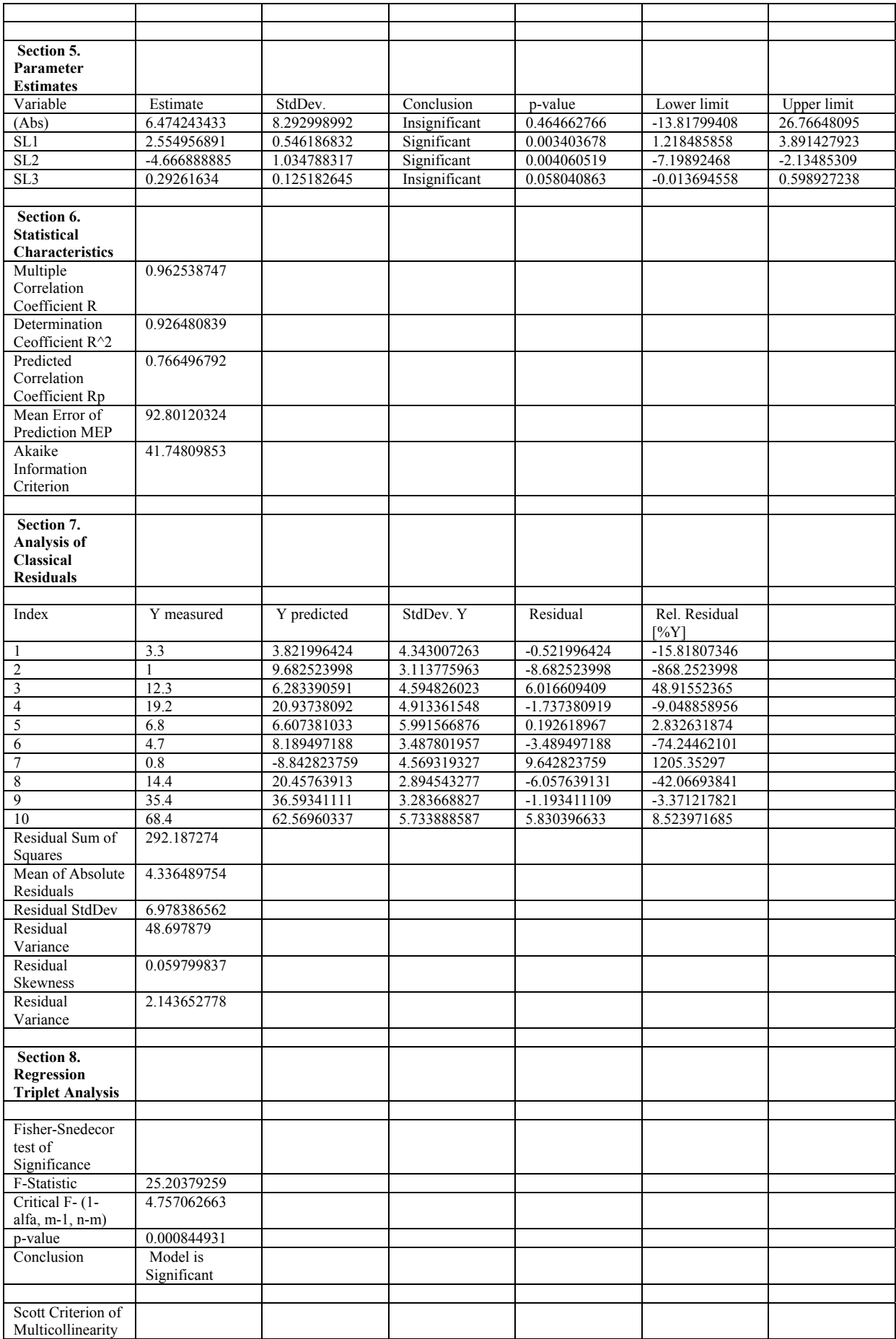

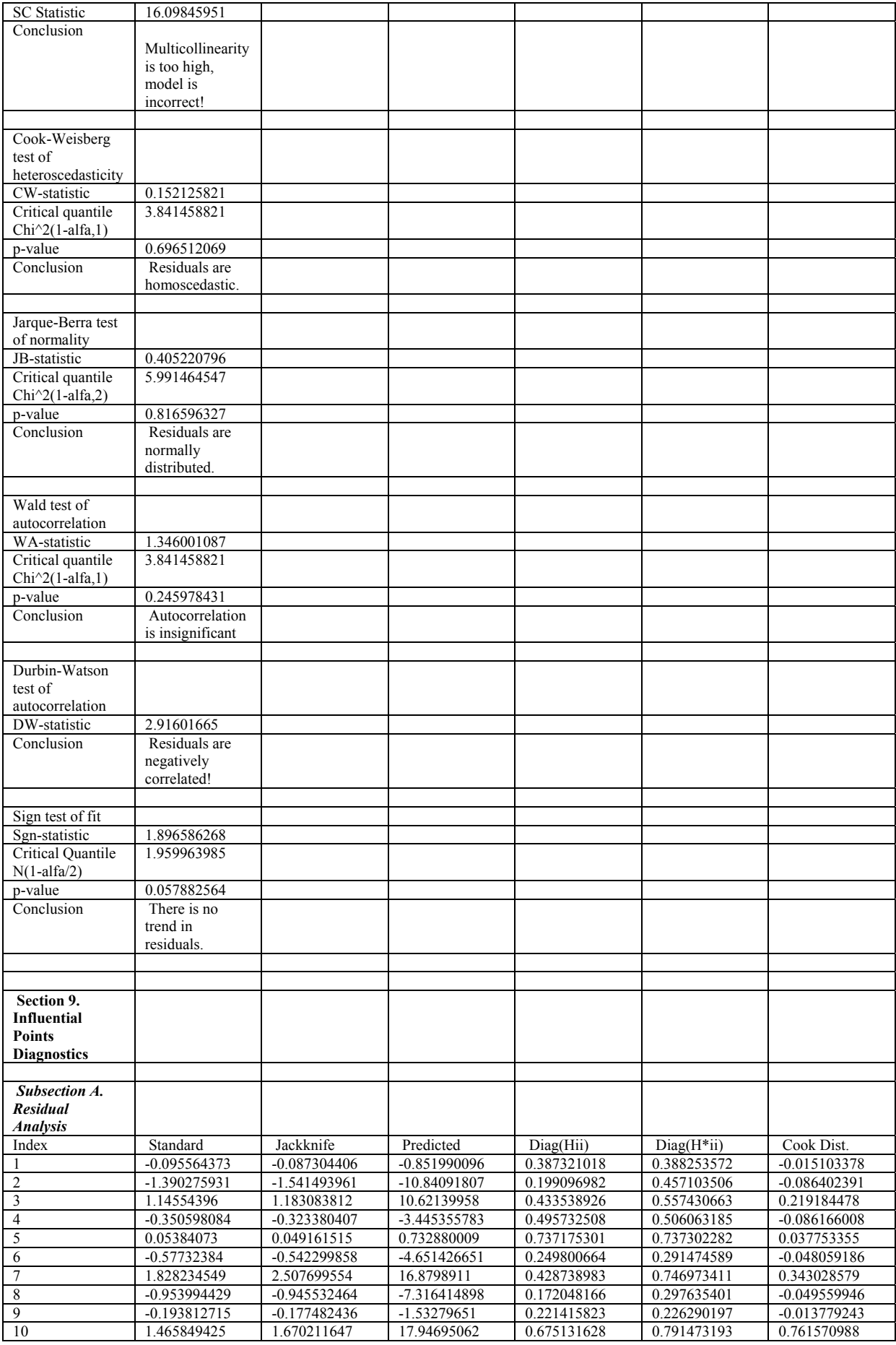

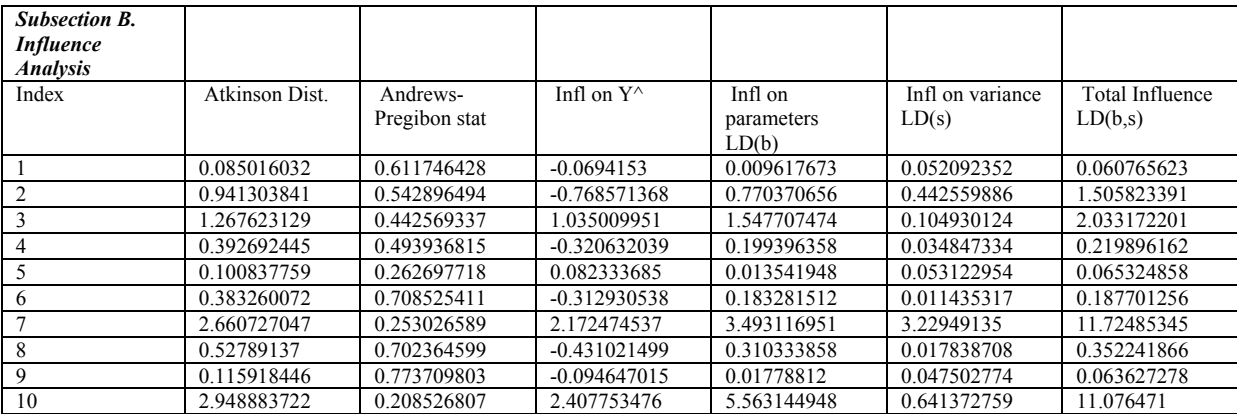

### **pKa PALLAS example**

#### **Data:**

###### DATA SET pK PALLAS ######## xx\_as.matrix(c(5.45,10.23,9.25,8.28,7.48,2.86,8.31,8.35,3.29,9.47,6.05,9,0.33,7.3,2 .5,4.34,3.44,1.8,2.6,6.65,2.1,2.68,4.06,2.63,3.74)) dimnames(xx)\_list(NULL,"pKexp") y\_c(6.26,11.23,9.77,7.84,7.48,2.89,4.93,8.72,3.28,9.24,7.07,8.32,0.38,6.82,2.86,4.3 6,3.34,1.82,2.3,4.45,1.99,2.67,2.93,3.13,3.98) yname\_"pK(Pallas)" ###### END OF DATA SET pK PALLAS ########

#### **Graphical Output and Diagnostics:**

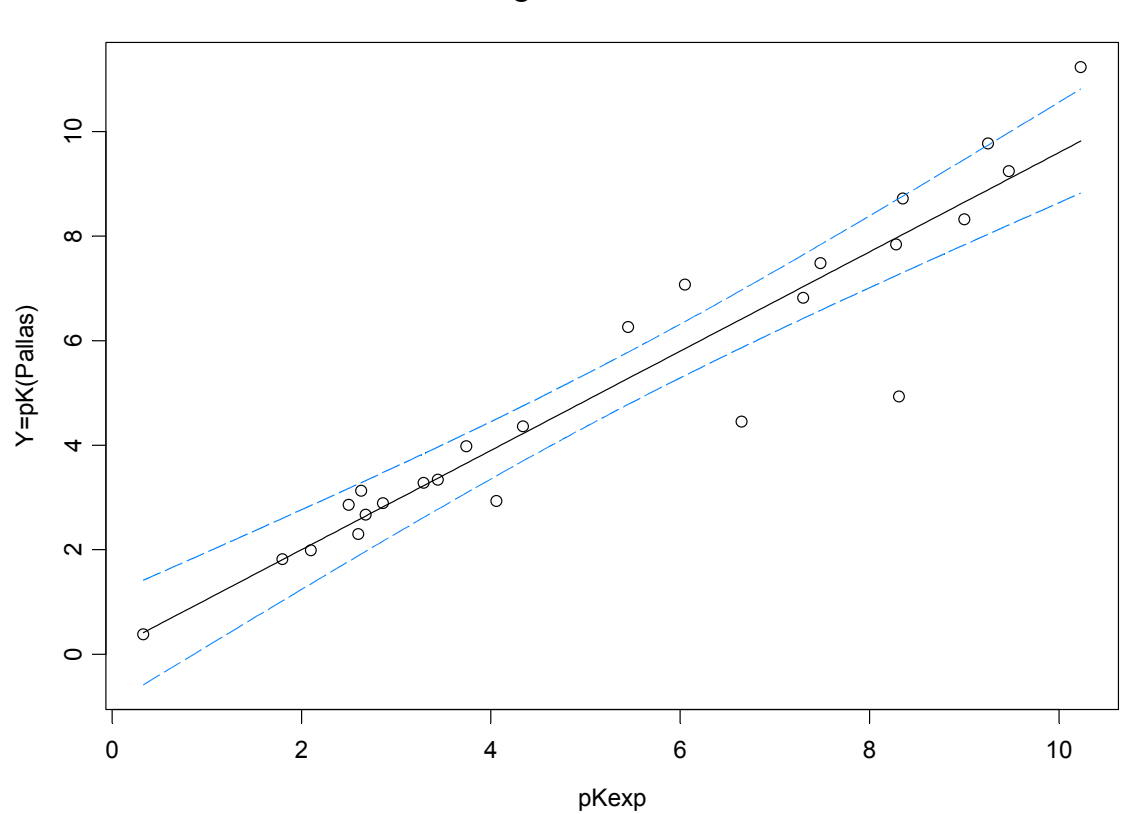

Regression Curve

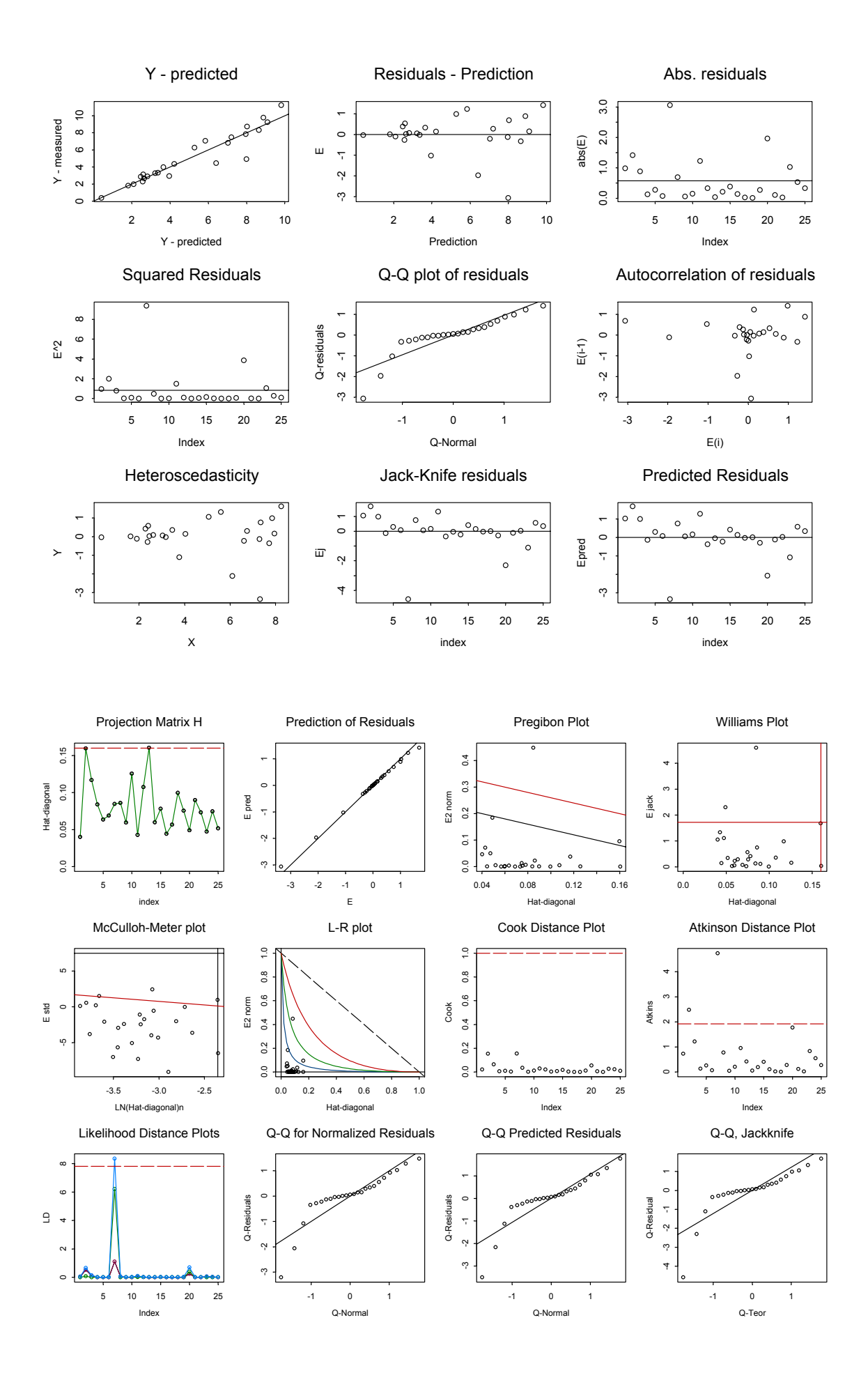

# **Linear Regression Results**

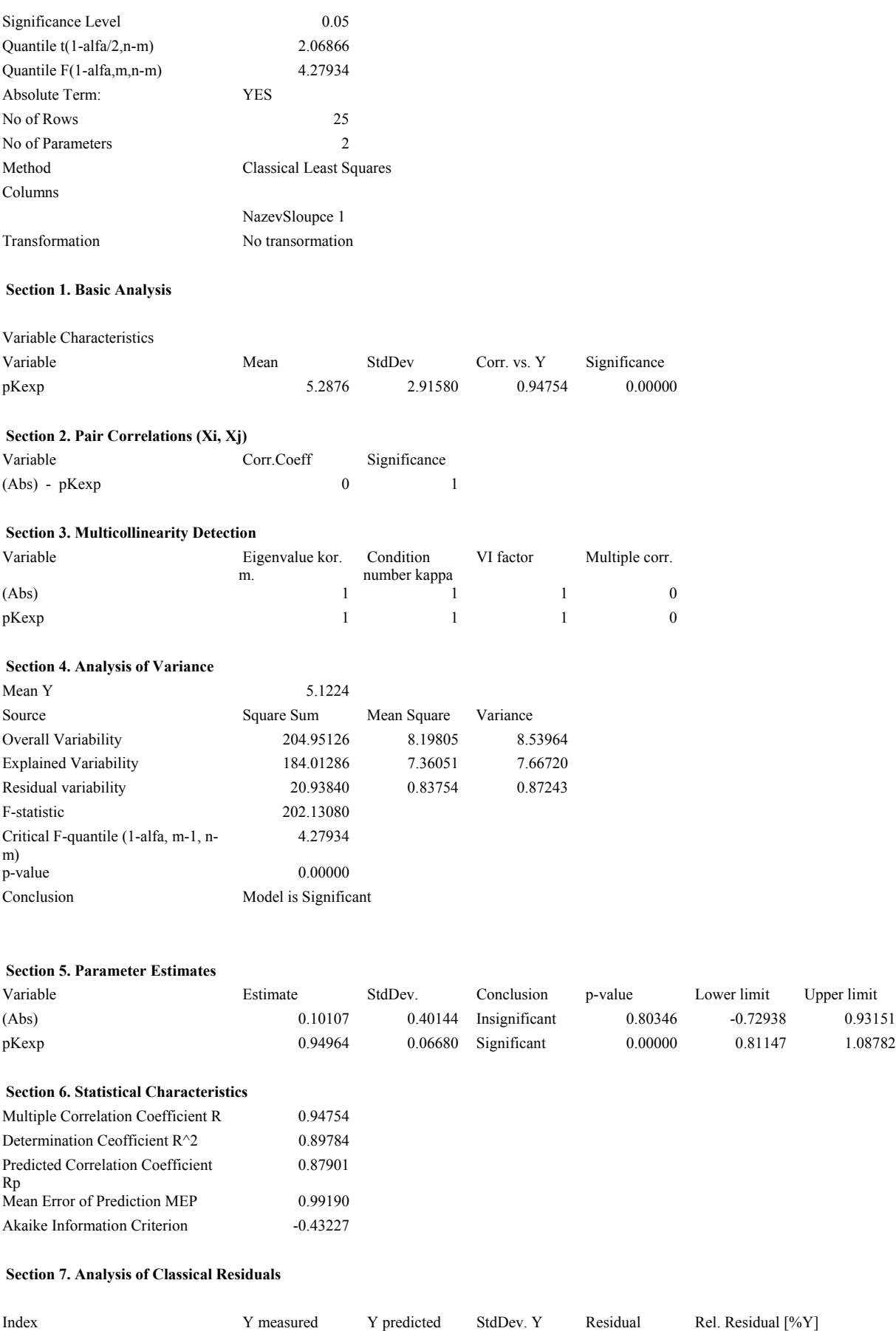

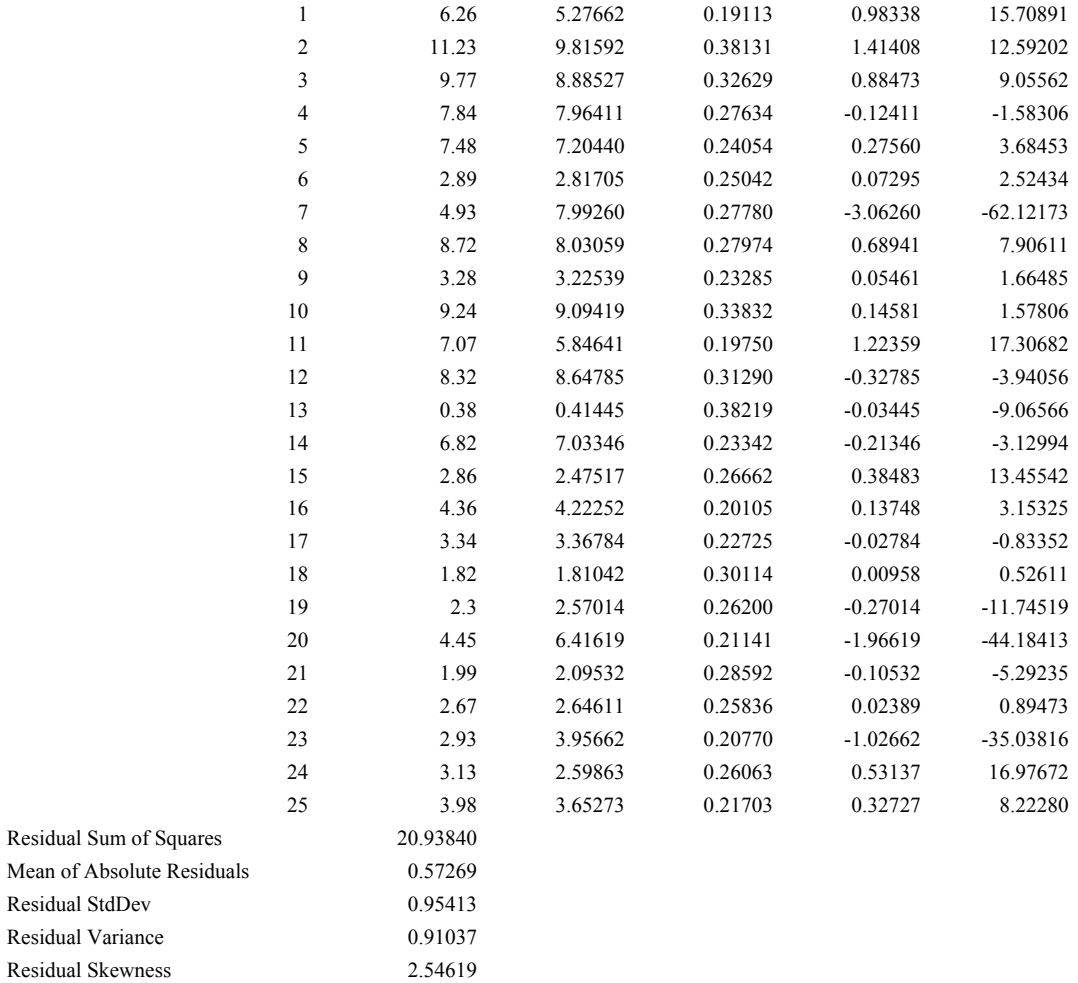

#### **Section 8. Regression Triplet Analysis**

Residual Variance 6.39714

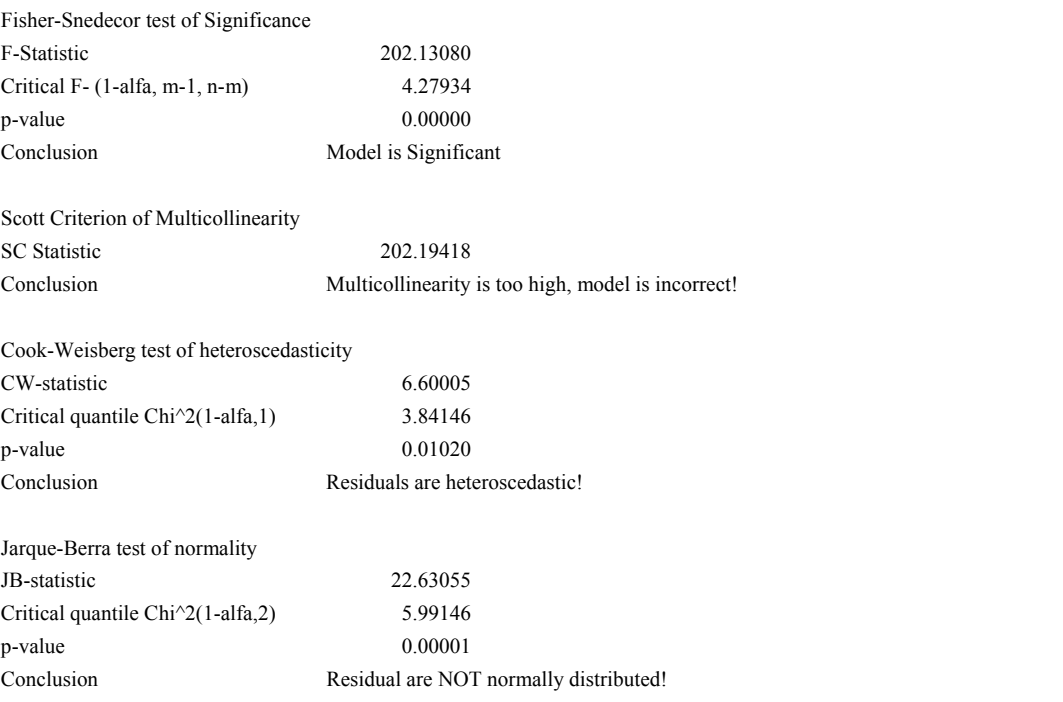

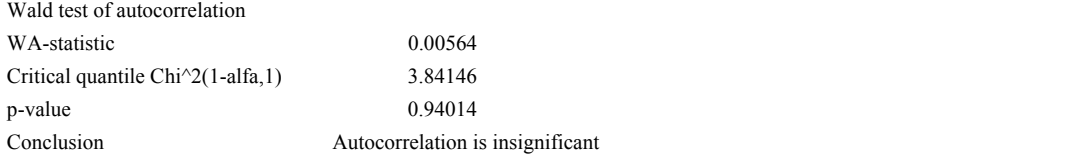

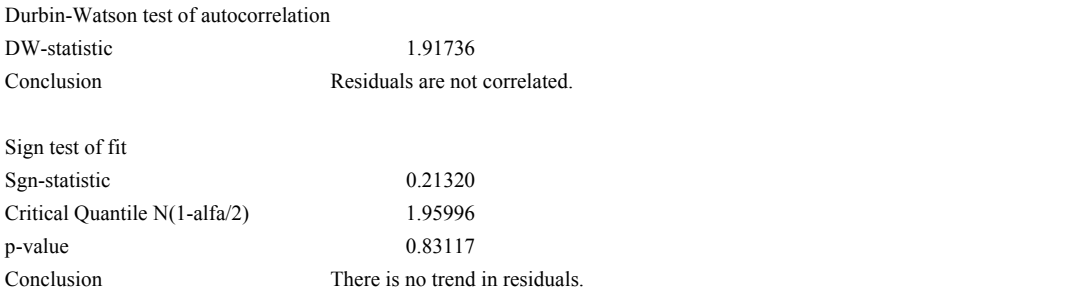

#### **Section 9. Influential Points Diagnostics**

#### **Subsection A. Residual Analysis**

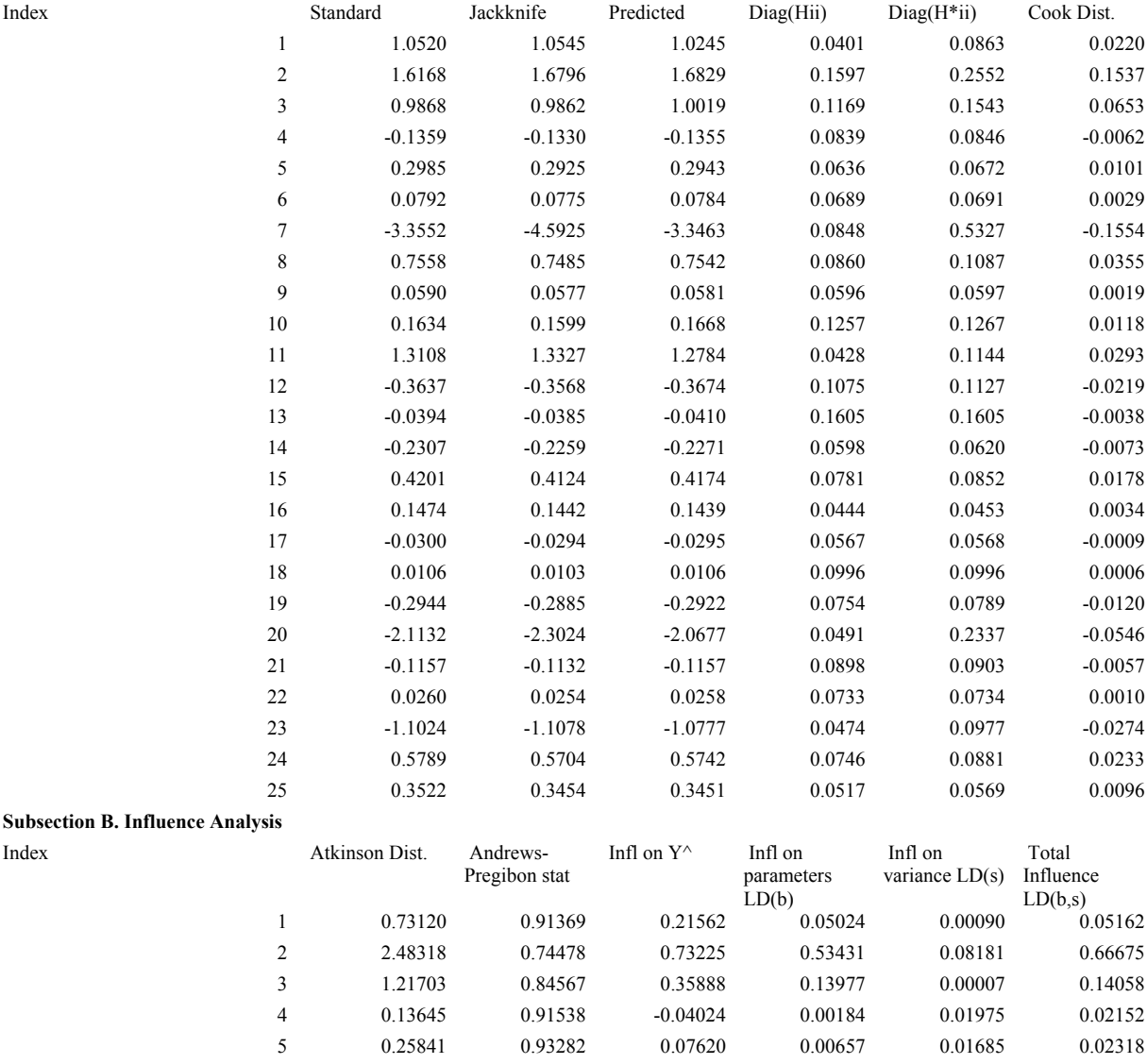

6 0.07149 0.93086 0.02108 0.00050 0.02028 0.02076 7 4.73965 0.46727 -1.39765 1.10838 6.22193 8.35293

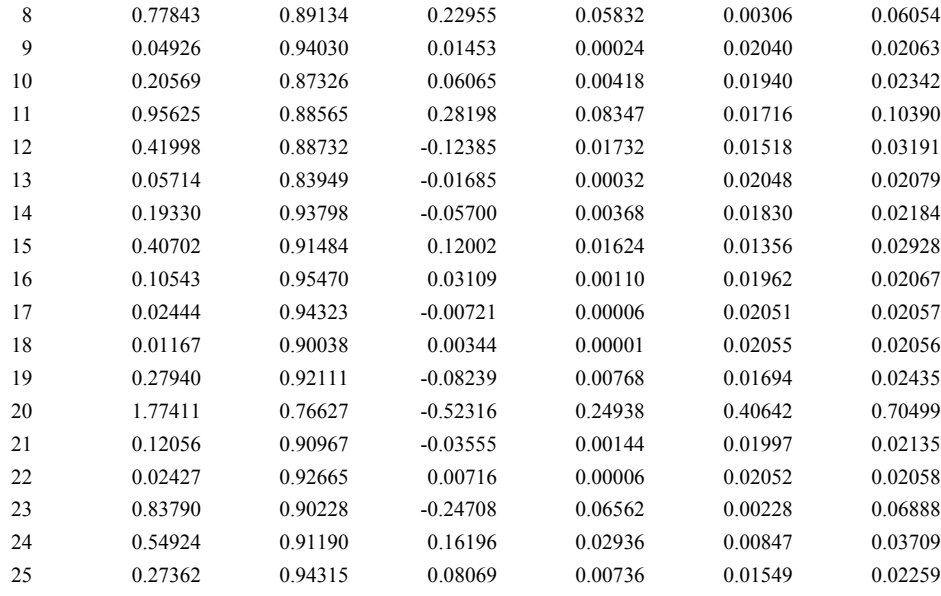